## **Webbasierte Erreichbarkeitsanalyse – Vorschläge zur Definition eines Accessibility Analysis Service (AAS) auf Basis des OpenLS Route Service**

*Pascal Neis\*, Alexander Zipf\*, Rainer Helsper°, Alexander Kehl°* 

*\* i3mainz, Institut für raumbezogene Informations- u. Messtechnik, FH Mainz, zipf@geoinform.fh-mainz.de ° Immoblien-Gesellschaft Rheinland-Pfalz (IRP), Mainz, Deutschland* 

## **1 ZUSAMMENFASSUNG**

Im Rahmen des Kooperationsprojektes "Ein Web-SDSS (Spatial Decision Support System) zur Automatisierung der multikriteriellen Modellbildung für nutzerspezifische regionalisierte Wohnungsmarktanalysen in Rheinland Pfalz" zusammen mit der IRP RLP haben wir einen Erreichbarkeitsanalyse-Webdienst als eines der ersten Analysemodule spezifiziert und implementiert. Die Implementierung nutzt OGC Standard-konforme Dienste wie SLD, WMS und WFS und insbesondere auch den OGC OpenLS Route Service. Letzterer wurde zuvor implementiert (Neis 2006) und in mehreren Projekten eingesetzt (Weiser et al 2007, Neis et al 2007). In diesem Beitrag diskutieren wir das Konzept und die Realisierung des Dienstes, beschreiben seine an OGC OpenLS angelehnten Schnittstelle und stellen die Nutzung im Rahmen unseres Projektes vor. Umgesetzt wurde ein Verfahren zur Berechnung und mehrere Verfahren zur Darstellung des Erreichbarkeits-Gebietes. Diese und mögliche Erweiterungen werden ebenfalls vorgestellt und diskutiert. Im Ausblick werden alternative Nutzungsmöglichkeiten des Erreichbarkeitsanalyse-Dienstes in verschiedenen Anwendungsgebieten betrachtet. Neben klassischer Standortanalyse sind das z.B. Katastrophenmanagement (www.ok-gis.de, vgl. Weiser et al 2006) und Vorschläge personalisierter Besichtigungstouren für Touristen (vgl. Roether und Zipf 2002).

# **2 RAUMBEZOGENE ENTSCHEIDUNGSUNTERSTÜTZUNG BEI DER IMMOBILENMARKTBEWERTUNG**

Zielsetzung des Projektes ist die Entwicklung eines Web-SDSS (Spatial Decision Support System) zur Automatisierung der multikriteriellen Modellbildung für nutzerspezifische regionalisierte Wohnungsmarktanalysen in Rheinland Pfalz. Um die Akteure und Entscheider aus Politik, Wirtschaft und Verwaltung bei der Einschätzung und Bewertung des regionalen und lokalen Wohnungsmarktes hinreichend zu unterstützen, soll ein über die begrenzte Leistungsfähigkeit bisheriger Wohnungsmarktbeobachtungsysteme weit hinausgehendes online-basiertes multifunktionales Online-Analyse- und Informationssystem geschaffen werden. Um das Ziel einer bedarfsgerechten Entscheidungsunterstützung zu erreichen, ist die Entwicklung eines EDV-Auswertungstools notwendig, welches den Nutzern nicht nur einen schnellen Zugriff auf alle relevanten Wohnungsmarktinformationen bietet, sondern gleichzeitig ein möglichst flexibles Auswertungs- und Analyseinstrumentarium bereitstellt. Mit der Durchführung des Projektes WebSDSS RLP soll eine Reihe von Zielen erreicht werden. Hierzu zählen u.a.:

- Situation auf dem regionalen Wohnungsmarkt in RLP analysieren und beschreiben
- Räumliche Abgrenzung der Wohnungsteilmärkte vornehmen
- Orientierung nicht alleine an Gemeinde-, Landes- und Bundesgrenzen
- Die Bildung der Teilmärkte soll wissenschaftlich abgesichert werden
- Prognose der künftigen Entwicklung im rheinland-pfälzischen Wohnungsmarkt
- Regelmäßige Fortschreibung der regionalisierten Wohnungsmarktbeobachtung

Zu den wesentlichen Anforderungen an die durchgeführten Analysen gehören u.a. Zeitvergleiche und Teilmarktvergleiche (z.B. Gemeinden gleichen Siedlungsstrukturtyps). In einem ersten Schritt wurde eine Datenbank konzipiert und erstellt, in der alle relevanten verfügbaren Informationen zum Wohnungsmarkt in Rheinland-Pfalz zentral gesammelt und sowohl nach inhaltlichen als auch räumlichen Kriterien abgelegt werden können (Kehl 2005, Helsper et al 2005). Sie ist um weitere Daten erweiterbar, sobald diese vorliegen. Zusätzlich ist eine Ergänzung durch primärstatistische Daten vorgesehen. Dabei sind sowohl die Einschätzung von Experten (Trendmonitor) wie auch Wohnwünsche und Standortentscheidungen der Bevölkerung (Motivforschung) als wesentliche Bausteine einer geplanten Prognose anzusehen. Ein Web-Portal bietet autorisierten Nutzern die Möglichkeit, online Abfragen an die Datenbank zu stellen bzw. bestimmte Funktionalitäten des GIS zu nutzen. In einer ersten Auswertungsstufe besteht die Möglichkeit, vorgegebene räumliche Strukturen (Verbandsgemeinde, Kreis, Land, etc.) auszuwählen.

Ziel des Projekts ist es, ein durch den Einsatz freier Software kostengünstiges, verallgemeinerungsfähiges SDSS zur Analyse des Wohnungs- und Immobilienmarktes in Rheinland-Pfalz zu entwickeln, das auch auf weitere Projekte (und natürlich auch Regionen) erweiterbar und anwendbar ist. Dazu sollen die einzelnen Komponenten so weit wie möglich wieder verwendbar sein und Standards wie die der OGC (Open GeoSpatial Consortium) und des W3C (World Wide Web Consortium) eingesetzt werden. Durch die Einbeziehung von GIS-Funktionalität können räumliche Analysen durchgeführt und die Ergebnisse in Form von thematischen Karten präsentiert werden. Eine wesentliche Anforderung besteht dabei in einer größtmöglichen Unabhängigkeit von vorgegebenen Administrations- und Aggregationsebenen.

# **3 DER ACCESSIBILITY ANALYSIS SERVICE (AAS)**

Als ersten Webdienst, der eine für unser Szenario typische und in vielen Planungs- und Standortanalyse relevante GIS Analyse durchführt, wurde ein Dienst implementiert, der die Erreichbarkeit von Regionen von einer vorzugebenden Location (Standort) aus berechnet. Aktuell ist der Dienst als Webservice mit XML-Schema für die Anfrage und Antwortparameter spezifiziert und in seiner ersten Version in Java implementiert. Wir nennen den Dienst Accessibility Analysis Service (AAS). Die in diesem Dienst realisierte Erreichbarkeitsanalyse bestimmt ein Gebiet als Polygon, das von einem als Parameter zu übergebenden Ort (z.B. einer Stadt oder einem Point of Interest, oder zukünftig auch einer Adresse) auf Basis eines attributierten Strassengraphens diejenige Orte und Strassenabschnitte ermittelt, die innerhalb einer vorgegebenen Zeit oder einer metrischen Distanz erreicht werden können. Hieraus wird dann mittels mehrerer unterschiedlicher Verfahren eine Fläche berechnet. Die drei zur Zeit vorgesehenen Alternativen zur Berechnung dieser Fläche (Isolinien, Buffer, Konvexe Hülle) werden hier vorgestellt und diskutiert. Das Besondere des hier vorgestellten AAS ist aber, dass mit dem AAS nicht nur Gebiete der Erreichbarkeit ermittelt werden können, sondern auch Zeiten und Entfernungen, z.B. der Orte und Städte die sich innerhalb des möglichen Gebietes befinden. Zugleich können Karten mit unterschiedlichen Darstellungsformen des Erreichbarkeitsgebietes erstellt werden. Wir werden uns zunächst auf die Spezifikation des Dienstes konzentrieren und die vorgeschlagenen Requests und Response Parameter zur Nutzung des Webdienstes diskutieren. Da die Erreichbarkeitsanalyse hier als Netzwerkanalyse auf einem Straßengraphen realisiert ist, und für Routenplanung im Rahmen des Open Geospatial Consortiums OGC eine Spezifikation der OpenLS (Open Location Services) Initative vorliegt, haben wir uns bei der Definierung der XML-Schema für den AAS stark an diejenige der OpenLS Spezifikationen angelehnt. In unserer ersten Implementierung wird aufgrund der Performancegewinnung ein OpenLS Route Service intern genutzt. Es wäre aber auch möglich einen ferngelegenen OGC OpenLS konformen Route Service für die Netzwerkanalyse zu nutzen. Zur Zeit wird im OGC die Spezifikation des sogenannten Web Processing Service (WPS) vorangetrieben (vgl. Heier et al 2006, Kiehle et al. 2006, Stollberg 2006). Gegen Ende des Jahres kann zwar mit einer Version 1.0 der Spezifikation gerechnet werden, jedoch ist diese noch so allgemein gehalten, dass wir zunächst die Definition eines eigenständigen Dienstes für sinnvoller erachtet haben – insbesondere, da es sich um so einen sehr grundlegende GIS-Analysetypus handelt und die einfließenden Parameter recht vielfältig sein können. Nach einer zukünftig geplanten Evaluierung der dann stabilen WPS-Spezifikation ist eine Anpassung an diese immer noch möglich – insbesondere, da hierzu ebenfalls XML-Schema genutzt werden.

# **4 ERREICHBARKEITSANALYSEN**

Erreichbarkeitsanalysen haben in der GI Forschung eine lange Geschichte (vgl. Juliao 1998, Miller 1999, De Jong et al. 2001) und sind mit Interaktionsmodellierung verwandt (vgl. Wilson 1971). Hierzu bestehen eine Reihe verscheidener Definitionen. Außerdem sind diverse mehr oder weniger komplexe Modelle verfügbar. In unserem ersten Szenario wird kein besonders komplexes Erreichbarkeitsmodell (z.B. im Sinne einer Interaktionsmodellierung) benötigt. Es soll lediglich ermittelt werden welche Gebiete innerhalb einer gegebenen Zeit von einem bestimmten Ort aus erreichbar sind. D.h. im Rahmen des Projektes und des hier vorgestellten Erreichbarkeitsdienstes nutzen wir diese vereinfachte Definition von Erreichbarkeit. Diese ist von der Funktion her sehr ähnlich zu dem bekannten GIS-Werkzeug "Find Service Area" (vgl. Zipf & Röther 2000 für eine Erläuterung und Anwendung) der "Network Analyst" Extension von ESRI ArcGIS. Als "Service Areas" werden hier polygonale Gebiete bezeichnet, die alle von einem oder mehreren Orten (z.B. Geschäftsfilialen) in einer vorgegebenen Zeit erreichbaren Strassenabschnitten und Orten liegen. Als Impedanz (Widerstandswert einer Kante) wird hier die vom Strassentyp und Fortbewegungsart (Verkehrsmodalität) abhängige Zeitdistanz verwendet. Mit Hilfe einer Erreichbarkeitsanalyse kann also für einen Standort ein Gebiet ermittelt werden, welches innerhalb einer vorgegeben Zeit erreichbar ist.

# **5 ARCHITEKTUR DES AAS**

Der AAS ist ein Java Servlet. Er ist ausschließlich über HTTP-POST und XML ansprechbar. Die für Requests und Responses benötigten XML-Dateien werden anhand von XML-Schema-Dateien erstellt. Für die graphische Darstellung wird ein SLD1.1.0-fähiger Web Map Service (WMS) genutzt. SLD (Styled Layer Descriptor) ist eine OGC Spezifikation für das Format von Visualisierungsvorschriften für Karten (gedacht als Ergänzung zu WMS und WFS). Mit Hilfe des in Version 1.1.0 verfügbaren SLD Inline-Features wird das Polygon der Erreichbarkeit im Request als GML kodiert an den WMS übertragen. Somit müssen keine Layer oder Features nach der Berechnung neu auf einem WFS fest gespeichert werden, sondern es kann die Übergabe des berechneten Erreichbarkeitspolygons an den WMS dynamisch erfolgen.

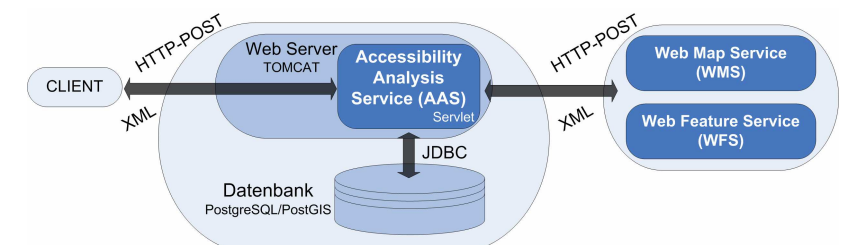

Abbildung 1: Architektur des Accessibility Analyse Service (AAS)

Das Straßennetz, um den Graphen zu erstellen auf dem geroutet werden soll, ist in einer PostgreSQL / PostGIS Datenbank gespeichert. Der Graph wird beim Initialisieren des Servlets erstellt. Bei Ermitteln der Fahrzeiten wird der Dijktra-Shortest-Path-Algorithmus (Dijkstra 1956) verwendet. Eine XML-basierte Konfigurationsdatei enthält die Parameter für die Herstellung der Datenbankanbindungen.

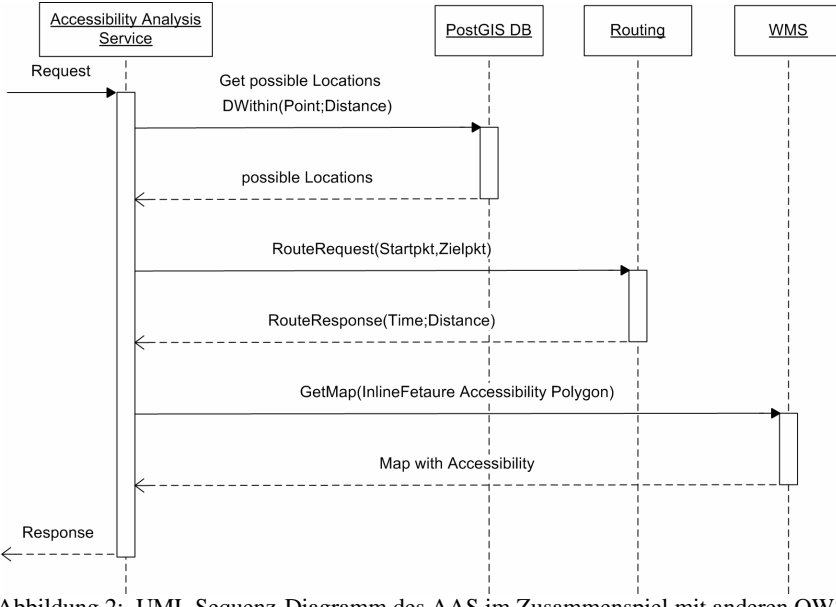

Abbildung 2: UML Sequenz-Diagramm des AAS im Zusammenspiel mit anderen OWS

Um Erreichbarkeitsanalysen durchführen zu können, werden verschiedene Daten benötigt: Detaillierte und routing-fähige Straßen- und Wegenetze incl. deren Attribute, wie Fahrbahntyp oder Zeit sind die Wichtigsten.

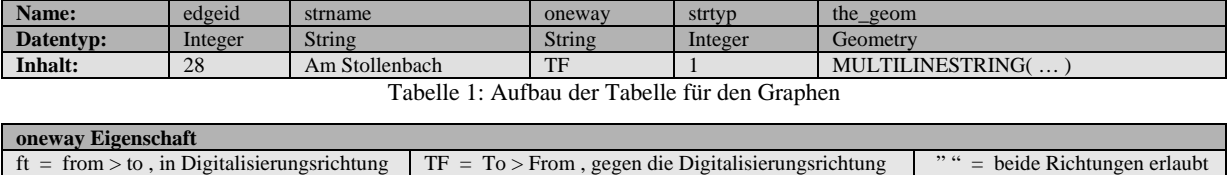

Tabelle 2: oneway Eigenschaft

In seiner ersten Version wurde der AAS so implementiert, daß er die Erreichbarkeiten von verschiedenen Standorten (Orte und Städte) zum angegeben Standort ermittelt. Diese Tabelle könnte aber auch durch einen andere, z.B. eine Tabelle mit Point-Of-Interests (POI) ausgetauscht werden. Im Moment wird zudem der OpenLS Geocoder-Dienst implementiert, so dass in Kürze auch eine Nutzung von Adressen auf diese standardisierte Weise erfolgen kann.

## **6 BERECHNUNG DES ERREICHBARKEITS-GEBIETES**

Die Berechnung des Errreichbarkeits-Gebietes erfolgt über die Bildung und Verschneidung eines Geländemodells. Als erstes wird eine 3D-Punktwolke erstellt. Jeder 3D-Punkte erhält dabei die Lagekoordinate der Location (Ort/Stadt). Der Zeitwert, in welcher die Location zu erreichen ist, wird jedem 3D-Punkt zusätzlich als Höheninformation zugewiesen. Diese 3D-Punktwolke wird anschließend mit Hilfe der Delaunay Triangulation vermascht und somit entsteht ein Geländemodell. Der niedrigste Punkte im Gelände ist der Standort von der aus das Erreichbarkeits-Gebiet ermittelt werden soll. Er erhält die Höhe null. Die anderen Punkte besitzen eine immer größere Höheninformation umso weiter sie vom Standort entfernt sind. Somit kann man sich das Geländemodell als eine Art Trichter vorstellen.

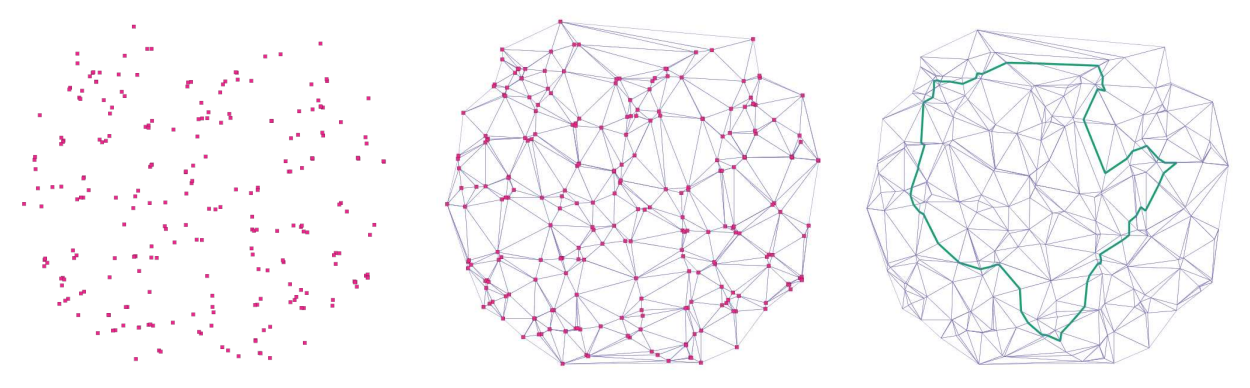

Abbildung 3: a) Punktwolke b) vermaschte Punktwolke c) Höhenlinie (Polygon) im Geländemodell

Aus dem erstellten Geländemodell können anschließend Höhenlinien ermittelt werden. Dabei wird eine Art Schnitt durch das Gelände berechnet. Die Höhe der resultierenden Höhenlinie entspricht dabei der Zeit in der das Gebiet, das durch die Höhenlinie gebildet wird, zu erreichen ist. Die Genauigkeit bei dieser Berechnung kann zusätzlich noch erhöht werden, wenn die Knoten des Straßennetzen noch in die Punktwolke mit aufgenommen werden. Allerdings darf dabei nicht der Mehraufwand vernachlässigt werden, der benötigt wird, um die dichtere Punktwolke zu vermaschen und die Höhenlinie zu berechnen.

# **7 REQUEST UND RESPONSE PARAMETER DES AAS**

Im Folgenden wir die Schnittstelle des Web-Dienstes vorgestellt. Es handet sich dabei um ein XML-Schema (.xsd), das in unserem Projekt in Anlehnung an die entsprechenden XML-Schemata der OpenLS Spezifikation entwickelt wurde. So können dem RequestHeader-Element verschiedene Attribute angegeben werden, die z.B. für die Autorisierung oder Gebührenerhebung wichtig sein können. Der DetermineAccessibilityRequest (Abbildung 4) beinhaltet die eigentliche Anfrage an den Erreichbarkeitsdienst:

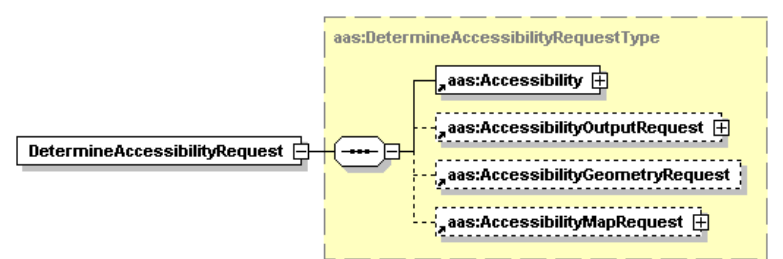

Abbildung 4: Schematische Darstellung des DetermineAccessibilityRequest-Schemas

Das Element Accessibility enthält die wesentlichen Parameter für die Erreichbarkeitsanlyse. Mit dem optionalen Element AccessibilityOutputRequest können detailierte Informationen zur Erreichbarkeitsanalyse angefordert werden. Mittels des optionalen Elements AccessibilityGeometryRequest wird die Geometrie des Polygons (DetailedPolygon oder ConvexPolygon) oder die der betroffenen Straßen (StreetsGeom), für welche die Erreichbarkeit ermittelt wurde, zurückgegeben. Schließlich können mit AccessibilityMapRequest Karten, die das Ergebnis der Erreichbarkeitsanlyse beinhalten, angefordert werden.

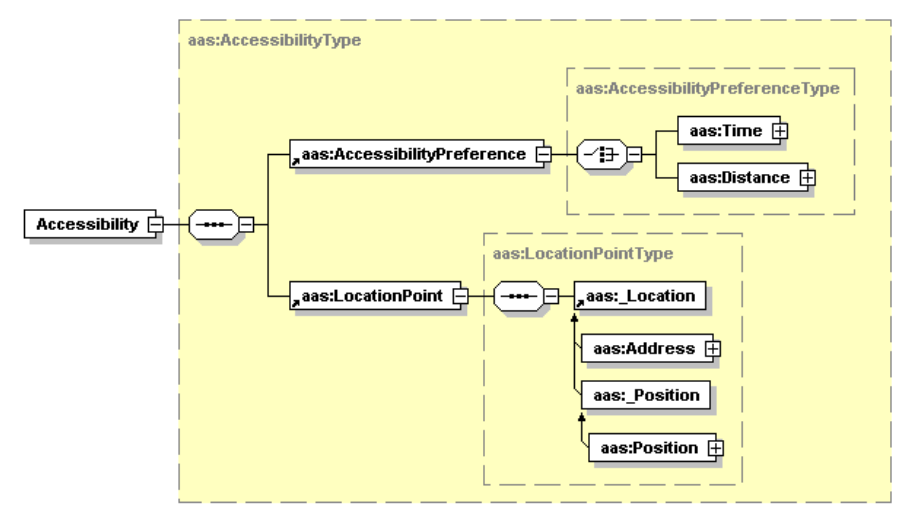

Abbildung 5: Schematische Darstellung des Accessibility-Schemas

Das Accessibilty-Element (Abbildung 5) enthält die Parameter AccessibilityPreference und LocationPoint. Ersteres (Abbildung 6) definiert das Maß auf Basis dessen die Erreichbarkeiten berechnet werden sollen: z.Zt. stehen "Zeit" oder "Entfernung" zur Auswahl. LocationPoint ist die Angabe des Standorts, von welchem die Erreichbarkeiten ermittelt werden sollen. Es bestehen zur Zeit zwei Möglichkeiten: Address oder Position. Denkbar wäre zusätzlich noch ein Point of Interest (POI).

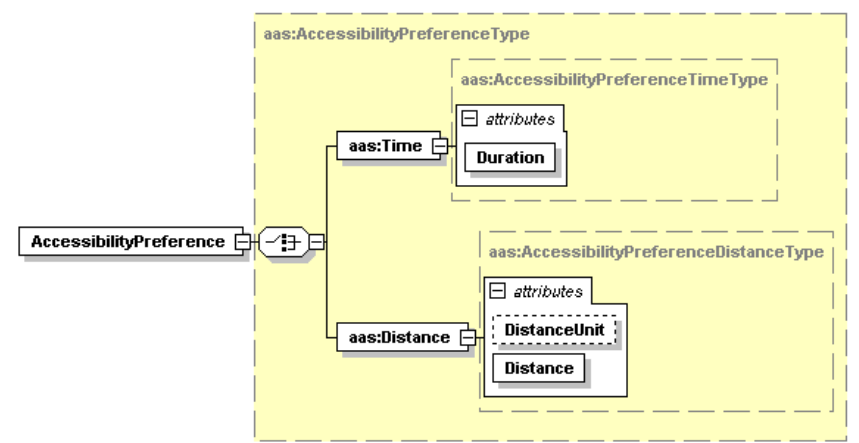

Abbildung 6: Schematische Darstellung des AccessibilityPreference-Schemas

Im AccessibilityOutputRequest-Element (Abbildung 7) können mehrere Angaben gemacht werden welche Informationen nach Beendigung der Analyse zurückgegeben werden: Wenn das Attribut Name="true" ist, wird der Name der Location zurückgegeben. Falls Time="true" und/oder Distance="true", wird die Zeit und/oder die Strecke in der die Location erreichbar ist, zurückgegeben. DistanceUnit bestimmt die Längeneinheit in der Response erfolgen soll. Standard ist "M" für Meter. Andere Möglichkeiten sind: "KM", "DM", "MI", "YD" oder "FT". Mit Coordinate="true" wird die Koordinate der Location zurückgegeben.

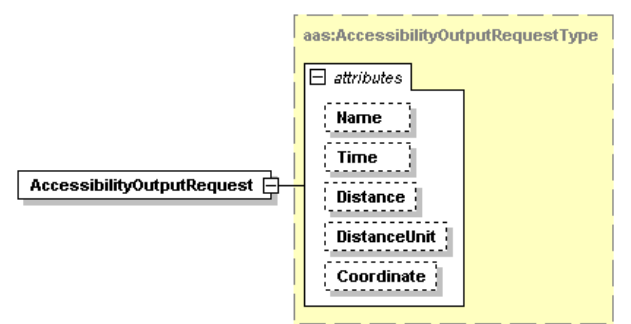

Abbildung 7: Schematische Darstellung des AccessibilityOutputRequest-Schemas

Das AccessibilityMapRequest-Element (Abbildung 8) enthält mindestens eins oder mehrere Output-Elemente. Dieses steht jeweils für die Anfordererung einer Karte mit der Darstellung des Erreichbarkeits-Gebietes. Die Attribute die in dem Element angegeben werden können, sind ähnlich wie bei einem GetMap-Request an einem Web Mapping Service (WMS). Eine Besonderheit ist das Attribut AccessibilityMapPreference. Über dieses Attribut kann angegeben werden wie das Erreichbarkeits-Gebiet in der Karte dargestellt werden soll. Es gibt drei Möglichkeiten: ConvexPolygon, DetailedPolygon oder StreetsBuffer. Des Weiteren kann eine BBox für die Karte im Output-Element angegeben werden.

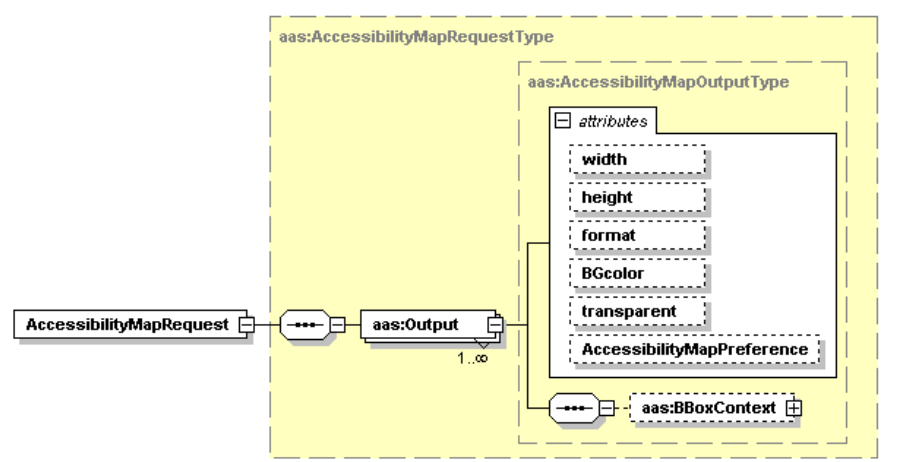

Abbildung 8: Schematische Darstellung des AccessibilityMapRequest-Schemas

# **7.1 Die Antwort des AAS – die Response Parameter**

In der AccessibilityResponse (Abbildung 9) befinden sich schließlich die Ergebnisse der Berechnung.

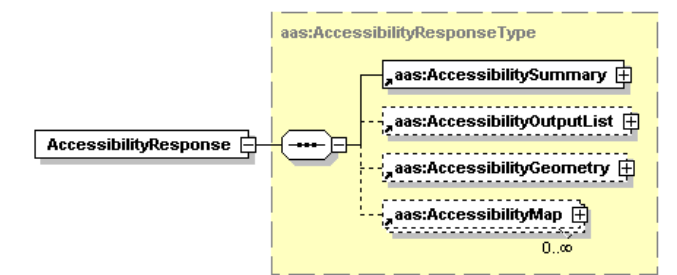

Abbildung 9: Schematische Darstellung des AccessibilityResponse-Schemas

Das Element AccessibilitySummary beinhaltet die Anzahl der Locations, die sich im Polygon befinden und die rechteckige Hülle des Ergebnispolygons der Erreichbarkeitsanalyse (als BoundingBox). In dem optionalen Element AccessibilityGeometry befindet sich die Geometrie des Gebiets der Erreichbarkeitsanalyse als GML-Polygon oder als GML-LineStrings der betroffenen Straßen. Die AccessibilityMap beinhaltet Informationen wie z.B. Breite, Höhe und Format der Karte - insbesondere aber die URL unter der die Karte gefunden werden kann. In der optionalen AccessibilityOutputList (Abbildung 9 & 10) finden sich Informationen zu den in der vorgegebenen Zeit erreichbaren Locations. Es werden dabei optional ID, Name, Distanz, Zeit und die Koordinaten der erreichbaren Location ausgegeben.

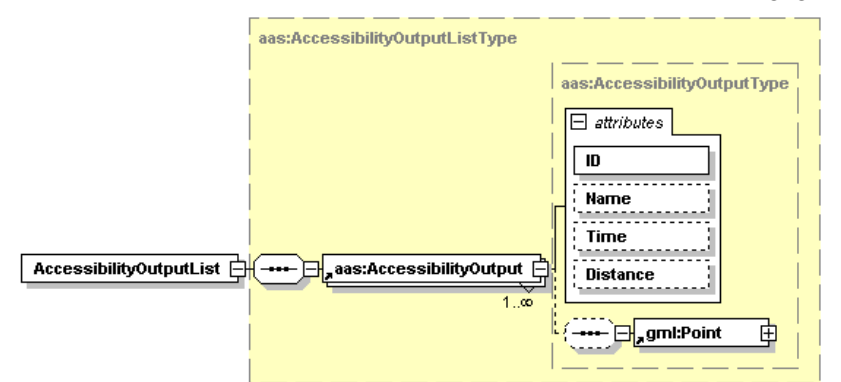

Abbildung 10: Schematische Darstellung des AccessibilityOutputList-Schemas

# **8 PROTOTYP DER WEB-OBERFLÄCHEN FÜR DEN AAS**

In den folgenden beiden Abbildungen ist der erste Prototyp der Test-Nutzeroberfläche dargestellt. Im Moment wird der Dienst in das Immobilienbeobachtungsportal für Rheinland-Pfalz REWOB (www.rewob.de) integriert. Erste Benutzertests werden dann erfolgen.

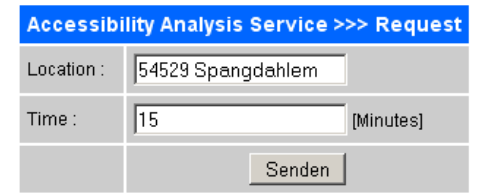

Abbildung 11: Prototyp der Web-Oberfläche für den AAS (Request)

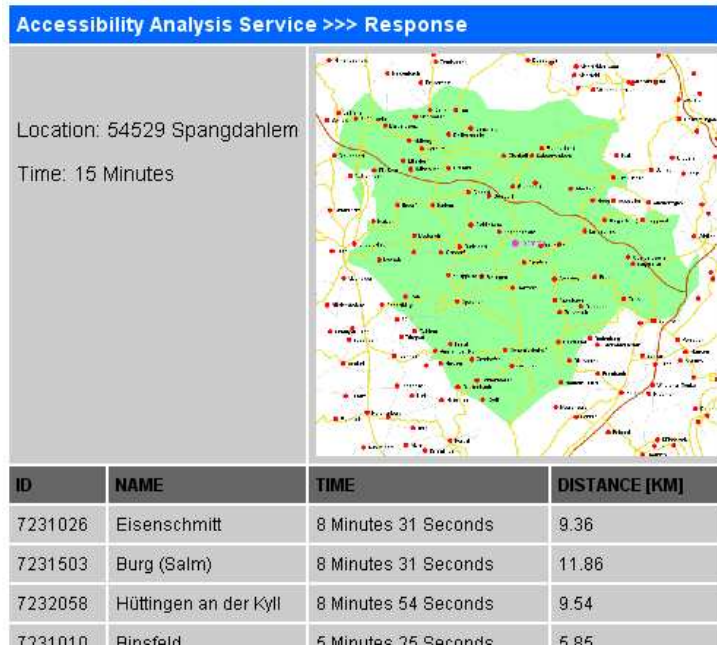

Abbildung 12: Prototyp der Web-Oberfläche für den AAS (Response)

# **9 BEISPIELE FÜR ANFRAGE UND ANTWORT**

Im Folgenden werden zwei Beispiele für jeweils eine Anfrage an und eine Antwort vom AAS dargestellt.

AAS Request mit Zeit als AccessibilityPreference und einer Koordinate als LocationPoint:

<?xml version="1.0" encoding="UTF-8"?> <aas:AAS xmlns:aas="http://www.geoinform.fh-mainz.de/aas" xmlns:sch="http://www.ascc.net/xml/schematron" xmlns:gml="http://www.opengis.net/gml" xmlns:xlink="http://www.w3.org/1999/xlink" xmlns:xsi="http://www.w3.org/2001/XMLSchema-instance" xsi:schemaLocation="http://www.geoinform.fh-mainz.de/aas AccessibilityService.xsd" version="1.1"> <aas:RequestHeader/> <aas:Request methodName="AccessibilityRequest" requestID="123456789" version="1.0"> <aas:DetermineAccessibilityRequest> <aas:Accessibility> <aas:AccessibilityPreference> <aas:Time Duration="PT0H5M00S"></aas:Time> </aas:AccessibilityPreference> <aas:LocationPoint> <aas:Position> <gml:Point srsName="EPSG:31466"><gml:pos>2550071.41 5538142.639</gml:pos></gml:Point> </aas:Position> </aas:LocationPoint> </aas:Accessibility> <aas:AccessibilityOutputRequest Coordinate="true" Distance="true" DistanceUnit="KM" Name="true" Time="true"/> <aas:AccessibilityGeometryRequest> <aas:PolygonPreference>Detailed</aas:PolygonPreference> </aas:AccessibilityGeometryRequest> <aas:AccessibilityMapRequest> <aas:Output format="png" height="400" width="400" AccessibilityMapPreference="ConvexPolygon"></aas:Output> </aas:AccessibilityMapRequest> </aas:DetermineAccessibilityRequest> </aas:Request>  $\langle$ aas:AAS>

### AAS Response (vereinfacht):

```
<?xml version="1.0" encoding="UTF-8"?>
<aas:AAS xmlns:aas="http://www.geoinform.fh-mainz.de/aas" xmlns:xsi="http://www.w3.org/2001/XMLSchema-instance"
xmlns:gml="http://www.opengis.net/gml" version="1.0" xsi:schemaLocation="http://www.geoinform.fh-mainz.de/aas AccessibilityService.xsd">
  <aas:ResponseHeader xsi:type="aas:ResponseHeaderType"/>
 <aas:Response xsi:type="aas:ResponseType" requestID="123456789" version="1.0">
  <aas:AccessibilityResponse xsi:type="aas:AccessibilityResponseType">
   <aas:AccessibilitySummary>
     <aas:NumberOfLocations>3</aas:NumberOfLocations>
    <aas:BoundingBox srsName="EPSG:31466">
      <gml:pos>2546502.199 5535618.498</gml:pos><gml:pos>2550036.034 5541698.434</gml:pos>
     </aas:BoundingBox>
    </aas:AccessibilitySummary>
   <aas:AccessibilityOutputList>
    <aas:AccessibilityOutput ID="7232228" Name="Gelsdorf" Time="PT4M23S" Distance="3.49">
      <gml:Point srsName="EPSG:31466"><gml:pos>2547899.87 5541698.43</gml:pos></gml:Point>
     </aas:AccessibilityOutput> 
     <aas:AccessibilityOutput ID="7232311" Name="Spangdahlem" Time="PT1M44S" Distance="1.19">
      <gml:Point srsName="EPSG:31466"><gml:pos>2548800.57 5538987.74</gml:pos></gml:Point>
     </aas:AccessibilityOutput> 
    </aas:AccessibilityOutputList>
   <aas:AccessibilityGeometry>
     <gml:Polygon srsName="EPSG:31466">
      <gml:exterior>
       <gml:LinearRing xsi:type="gml:LinearRingType">
         <gml:pos>2548946.25 5535618.50</gml:pos>
         <gml:pos>2546576.97 5536922.90</gml:pos>
 ….. 
         <gml:pos>2550036.03 5540042.90</gml:pos>
         <gml:pos>2548946.25 5535618.50</gml:pos>
       </gml:LinearRing>
      </gml:exterior>
     </gml:Polygon>
    </aas:AccessibilityGeometry>
    <aas:AccessibilityMap description="MapNumber: 1 - DetailedPolygon">
    <aas:Map>
      <aas:Content format="png" height="400" width="400">
      <aas:URL>http://localhost:8080/accessibility/maps/1168953483796_1.png</aas:URL>
      </aas:Content>
     <aas:BBoxContext srsName="EPSG:31466">
       <gml:pos>2546502.199 5535618.498</gml:pos><gml:pos>2550036.034 5541698.434</gml:pos>
      </aas:BBoxContext>
    </aas:Map>
    </aas:AccessibilityMap>
   </aas:AccessibilityResponse>
  </aas:Response>
</aas:AAS>
```
### 10 BERECHNUNG DES ERREICHBARKEITS-POLYGONS

Die Berechnung der Erreichbarkeits-Gebietes geschieht stets über die Isolinienberechnung. Die Ergebnisse können in einer Karte angezeigt werden und/oder als Geometrie zurückgegeben werden. Falls die betroffene Straßengeometrie abgefragt wird, so erfolgt eine Verschneidung zwischen dem Erreichbarkeits-Polygon und dem Straßennetz. Falls eine konvexe gefordert ist, wird aus dem Erreichbarkeits-Polygon, von der Isolinienberechnung, eine konvexe Hülle berechnet. Die folgenden Abbildungen zeigen die unterschiedlichen Varianten, mit denen das Erreichbarkeits-Gebiet in einer Karte dargestellt werden kann.

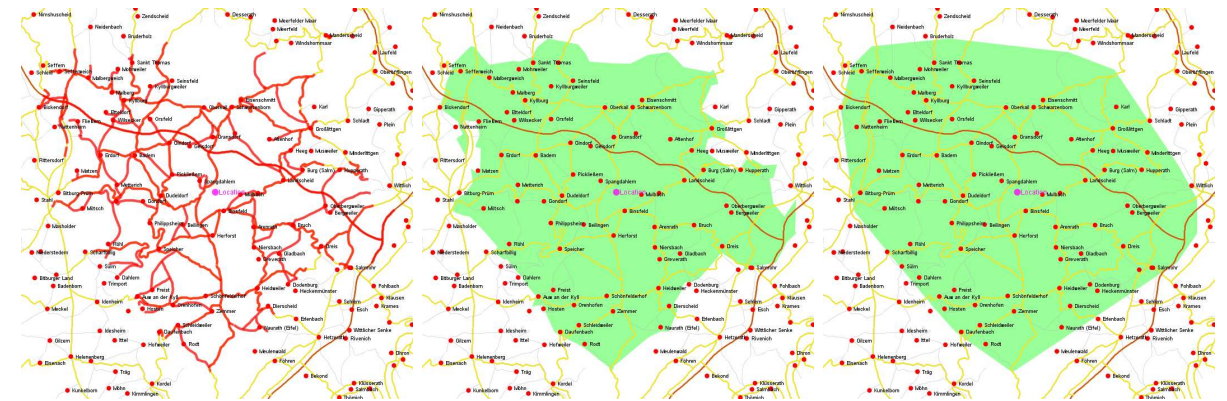

 Abbildung 13: Beispiele für 3 Ergebniskarten mit unterschiedlichen Verfahren zur Darstellung des Erreichbarkeitspolygons a.) gepufferte Strassengeometrie, b.) Isolinienberechnung c.) konvexe Hülle

### **11 ZUSAMMENFASSUNG UND AUSBLICK**

Mit dieser Arbeit wird ein bisher vernachlässigtes Kapitel der Geoinformatik berührt: die Definiton, Umsetzung und nachfolgende Standardisierung von Webdiensten für typische GIS-Analysen wie Erreichbarkeitsanalysen basierend auf Strassennetzen. Gerade diese sind aus vielen GIS-Anwendungen kaum wegzudenken. Bisher liegt jedoch kein entsprechender Standard (z.B. beim OGC) vor. Aktuell wird der Dienst in das Immobilienbewertungsportal für Rheinland Pfalz (www.rewob.de) integriert. Zusammenfassend kann man sagen, dass WebGIS erst mit den nun so langsam entstehenden Analysefunktionen sein volles Potential entfaltet und mehr ist als nur Webmapping. Zukünftig wäre zu prüfen ob diese Funktionlität auch über Web Processing Service (WPS) Schnittstelle des OGC sinnvoll abgebidet werden kann. Im Moment erscheint uns die WPS Schnittstelle als noch zu unausgereift, da sie als generischer Wrapper für beliebige Dienste fungiert. Dies widerspricht unserer Vorstellung eines speziellen GIS-Analyse-Dienstes. Allerdings ist dieser Mangel der WPS-Spezifikation erkannt, so dass zukünftige Versionen sicherlich bessere Kandidaten für eine Umsetzung darstellen. Allerdings übersteigt dies den Zeithorizont des hier vorgestellten Projektes. Die Ergebnisse des implementierten AAS hängen natürlich stark von den eingesetzten Daten ab. Zu Testzwecken wurden Daten von verschiedenen Herstellern getestet. Generalisierte oder nicht vorhandene Straßen ergaben dabei natürlich unterschiedliche Ergebnisse. Diese spiegelten sich in der Zeit und Entfernung, in der die Location erreichbar sind und im berechneten Erreichbarkeits-Polygon nieder. Im Folgenden werden einige aktuelle und zukünftige Anwendungsfälle des realisierten Erreichbarkeitsanalysedienstes vorgestellt. Sie zeigen, dass neben der urspünglichen Aufgabe im Rahmen der skizzierten Wohnungsmarktanalyse allein schon im Rahmen unserer eigenen bestehenden Projekte zahlreiche Einsatzszenarien Sinn machen. Daneben gibt es natürlich eine Vielzahl weiterer Nutzungsmöglichkeiten in den unterschiedlichsten Domänen.

### *Einbindung in die Regionalisierte Wohungsmarktbeobachtung RLP (REWOB)*

Der AAS soll unter *www.rewob.de* (vsgl. Helsper et al 2005) verschiedenentlich zum Einsatz kommen<sup>1</sup>: zum einem als ein eigenständiges Werkzeug, um die Erreichbarkeit um einen Standort zu ermitteln und sie zu visualisieren, andererseits um mit dem Ergebnis der Erreichbarkeitsanalyse weitere Analysen durchführen zu können. Beispielsweise können mit dem resultieren Erreichbarkeits-Polygon und der Liste der ereichbaren Orte (Locations, incl. deren Attribute in welcher sie zu erreichen und wie weit sie weg liegen) weitere Suchbedingungen oder Folgeanalysen angewandt werden.

### *Verwendung des AAS im Bereich Katastrophenmanagement*

 $\overline{a}$ 

Im Bereich des Katastrophenmanagements (www.okgis.de) kann der AAS zur Berechnung von Erreichbarkeiten in verschiedener Weise zum Einsatz kommen. Zum Beispiel könnte er zur Prävention genutzt werden, um die Verfügbarkeit von Einsatzkräften auf ein vorhandenes Gebiet abschätzen zu können. Konkrete Szenarien hierzu werden erarbeitet und sollen im Laufe des Projektes OK-GIS umgesetzt werden. Wird dabei zusätzlich ein *Emergency Route Service* (ERS) (Neis 2006) im AAS zum Einsatz kommen, können Einsatzkräfte ihr Erreichbarkeits-Gebiet zudem unter Berücksichtung aktuell gesperrter Gefahrengebiete und gesperrter Straßen ermitteln lassen.

# *Berechnung individualisierter Tourenvorschläge für Besichtigungstouren*

Im Rahmen des Projektes DEEP MAP (Malaka & Zipf 2000) wurden personalisierte ortsbezogene Anwendungen für ein Touristeninformationssystem entwickelt. Hierzu zählte insbesondere die innovative Idee, mittels GIS Vorschläge für individuelle Besichtigungstouren auf Basis der persönlichen Interessen und Vorlieben der Touristen und der verfüghbaren Zeit berechnen zu lassen. Zipf und Röther stellen 2000 eine Realisierung auf Basis eines Desktop GIS vor. Hierbei werden ebenfalls ERreichbarkeitsanalysen als ein Baustein im Gesamtalgorithmus verwendet. Touristen können sich dabei den in der gegebenen Zeitspanne überhaupt erreichbaren Gebiete und darin die ihn interessierdenden POIs anzeigen lassen. Aus diesem Zwischenergebnis werden wiederum die Besichtigungstour erstellt. Das Verfahren wird später Durch Schilling & Jöst mittels einer eigenen Implementierung eines Proce-Collecting Travelling Salesman Algorithmus verfeinert. Die Version von Roether und Zipf kann mittels der nun vorliegenden AAS Implementierung für die Erreichbarkeitsanalyse in Kombination mit OGC Diensten wie WFS, WMS und insbesondere dem OpenLS Route Service statt mittels Desktop GIS auch als weitestgehend OGC konforme Webanwendung umgesetzt werden. Da zusätzlich in einem aktuellen Projekt zu 3D Geodateninfrastrukturen (www.3d-gdi.de ) am Beispiel von Heidelberg auch 3D-Stadtmodelle OGC-konform über einen Web 3D

 $1$  Die Umsetzung der Einbindung wird im Moment durchgeführt. Erste Resultate sollten diesbzgl. bis zur Konferenz vorliegen.

Service (Schilling et al 2007) angeboten werden und der OpenLS Route Service hierzu zusätzlich zu einem 3D Route Service (Neis et al 2007) erweitert wurde, der die Route auf ein DGM abbilden kann, kann dieses Szenario auch in die dritte Dimension erreicht werden. Das Resultat wäre eine personalisierte 3D Besichtigungstour (vgl. Malaka und Zipf 1999) – allerdings auf Basis OGC konformer Dienste.

*Danksagung*

Wir danken allen Kollegen am i3mainz für ihren Input. Die Arbeit wird durch die Stiftung für Innovation Rheinland Pfalz gefördert.

#### **12 LITERATUR**

Dijkstra, E. W.: A note on two problems in connexion with graphs. In: Numerische Mathematik. 1 (1959), S. 269271. 1959.

- Heier, C. und Kiehle, C.: "Automatisierte Liegenschaftsauskunft mittels OGC Web Processing Service", erschienen in: GIS, Ausgabe 07/2006, ABC Verlag, Heidelberg, S. 12-16
- Helsper, R., Kehl, A., Mayer, T., Röss, W., Zipf, A. (2005): Ein GIS-basiertes Web-Portal für die regionalisierte Wohnungsmarktbeobachtung in Rheinland-Pfalz als Basis für ein Spatial Decision Support System (SDSS). AGIT 2005. Symposium für Angewandte Geographische Informationstechnologie. Salzburg.
- Jong, T. de, J.Maritz & J. Ritsema van Eck (2001): Using optimisation techniques for comparison of the accessibility criteria of facility siting scenarios; a case study of siting police stations in South Africa's Bushbuckridge area. In: Proceedings of the 4th Agile conference on Geographic Information Science, Masaryk University Brno, Czech Republic.
- Juliao, R.P. (1998): Measuring Accessibility: a GIS based methodology for accessibility evaluation, in GIS PlaNET'98 Proc., USIG. Kehl, A. (2005): Ein GIS-gestütztes Immobilienportal für die regionalisierte Wohnungsmarktbeobachtung (ReWoB) Rheinland-

Pfalz. Diplomarbeit. FH Mainz.

- Kiehle, C.; Greve, K.; Heier, C. (2006): Standardized Geoprocessing Taking Spatial Data Infrastructures one Step Further. Proceedings AGILE 2006: 273-282.
- Malaka, R. and Zipf, A. (2000): DEEP MAP Challenging IT research in the framework of a tourist information system. In: Fesenmaier, D. Klein, S. and Buhalis, D. (Eds.): Information and Communication Technologies in Tourism 2000. Proceedings of ENTER 2000, Barcelona. Spain. Springer Computer Science, Wien, New York. 15-27.
- Miller H. J. (1999): Measuring space-time accessibility benefits within transportation networks: Basic theory and computational methods" In: Geographical Analysis, 31, 187-212.
- Neis, P. (2006): Routenplaner für einen Emergency Route Service auf Basis der OpenLS Spezifikation. Diploma Thesis. University of Applied Sciences FH Mainz.
- Neis, P., A. Schilling, A. Zipf (2007 accepted): 3D Emergency Route Service (3D-ERS) based on OpenLS Specifications. GI4DM 2007. 3rd International Symposium on Geoinformation for Disaster Management. Delft, The Netherlands.
- Neis, P. (2007 in prep): Die OpenLS Core Services. Reihe: OpenGIS Essentials Spezifikationen des OGC im Überblick. Hrsg: Andrae, C., Fitzke, J., Zipf, A. Wichmann Hüthig Verlag. Heidelberg.
- OK-GIS Project Website: Offenes Katastrophenmanagement mit freiem GIS. http://www.ok-gis.de
- OPENLS: OGC Open Location Services Version 1.1 http://www.opengeospatial.org/functional/?page=ols.
- Schilling, A., Basanow, J., Zipf, A. (2007): VECTOR BASED MAPPING OF POLYGONS ON IRREGULAR TERRAIN MESHES FOR WEB 3D MAP SERVICES. 3rd International Conference on Web Information Systems and Technologies (WE-BIST). Barcelona, Spain. March 2007.
- Stollberg, B. (2006): Geoprocessing in Spatial Data Infrastructures Design and Implementation of a Service for Aggregating Spatial Data. Diplomarbeit FH Mainz (Joint Research Centre Ispra, Italy)
- Weiser, A., Zipf, A. (2007 accepted): Web Service Orchestration (WSO) of OGC Web Services (OWS) for Disaster Management. GI4DM 2007. 3rd International Symposium on Geoinformation for Disaster Management. Delft, The Netherlands.
- Weiser, A., Neis, P., Zipf, A. (2006): Orchestrierung von OGC Web Diensten im Katastrophenmanagement am Beispiel eines Emergency Route Service auf Basis der OpenLS Spezifikation. In: GIS - Zeitschrift für Geoinformatik. Abc-Verlag. 09/2006. pp. 35-41.
- Wilson, A. G. (1971) "A family of spatial interaction models, and associated developments," Environment and Planning A, 3, 1-32.
- Zipf, A. & Röther, S. (2000): Tourenvorschläge für Stadttouristen mit dem ArcView Network Analyst. In: Liebig (Hrsg.)(2000): ArcView Arbeitsbuch. Hüthig Verlag. Heidelberg.
- Zipf, A. and Malaka, R. (1999): Web-basierte Planung und animierte Visualisierung von 3D Besichtigungstouren im Rahmen des Touristeninformationssystems Deep Map. In: Zagel, B. (Hrsg.): GIS in Verkehr und Transport. Hüthig. Heidelberg.